# <span id="page-0-0"></span>R&S®HA-Z24E External Preamplifier Release Notes Software Version V1.00

**These Release Notes are for the R&S®HA-Z24E order no. 1331.6539K85.**

© 2017 Rohde & Schwarz GmbH & Co. KG Muehldorfstr. 15, 81671 Munich, Germany Phone: +49 89 41 29 - 0 Fax: +49 89 41 29 12 164 E-mail[: mailto:info@rohde-schwarz.com](mailto:info@rohde-schwarz.com) Internet: [http://www.rohde-schwarz.com](http://www.rohde-schwarz.com/)

Subject to change. R&S® is a registered trademark of Rohde & Schwarz GmbH & Co. KG. Trade names are trademarks of the owners.

The following abbreviations are used throughout this document: R&S®[HA-Z24E](#page-0-0) is abbreviated as [HA-Z24E.](#page-0-0)

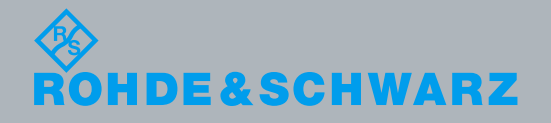

PAD-T-M: 3574.3288.02/02.00/CI/1/EN/ PAD-T-M: 3574.3288.02/02.00/CI/1/EN/

Release Notes

Test and Measurement

**Test and Measurement** 

# Table of Contents

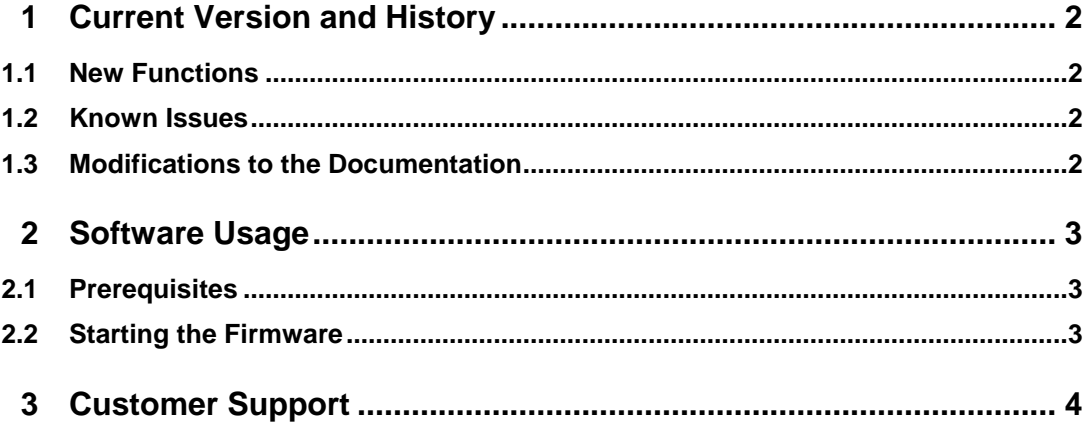

# <span id="page-1-0"></span>1 Current Version and History

### <span id="page-1-1"></span>**1.1 New Functions**

The following table lists the new functions and indicates the version in which the new function was introduced:

#### **New functions of Software V1.00**

**Version Function** V1.00 Support of R&S HA-Z24E order no. 1331.6539.85

### <span id="page-1-2"></span>**1.2 Known Issues**

The following table lists the known issues and indicates since which version the issue could be observed:

**since Function** None

## <span id="page-1-3"></span>**1.3 Modifications to the Documentation**

The latest documentation is available for download from the Rohde & Schwarz website at:<https://www.rohde-schwarz.com/manual/ha-z24e>

# <span id="page-2-0"></span>2 Software Usage

The software provided with the  $HA-Z24E-TOOL$ . exe file allows you to read out the touchdown (.S2P) file for an R&S HA-Z24E from a PC. The touchdown file contains level and phase correction values over frequency for the connected R&S HA-Z24E.

### <span id="page-2-1"></span>**2.1 Prerequisites**

A Windows7 or Windows10 PC with the 64-bit version of the operating system is required.

#### **Installing the driver on the PC**

Install the driver on the PC *before* connecting the R&S HA-Z24E to the USB ports.

- 1. Download the HA-Z24E V1.00.zip file from the R&S web page [\(https://www.rohde-schwarz.com/product/ha-z24e](https://www.rohde-schwarz.com/product/ha-z24e)).
- 2. Unzip the file, it contains the HA\_Z24E-1.06.msi driver and the HA-Z24E-Tool.exe software.
- 3. Start the HA\_Z24E-1.06.msi file on the PC to install the driver.
	- In case the Windows user account does not have sufficient rights:
	- a) Search for the command line tool CMD.
	- b) Right-click the tool and select the "Run as Administrator" option.
	- c) Start the HA  $Z24E-1.06.$  msi file from there.

#### **Connecting the R&S HA-Z24E to the PC**

Two free USB ports are required on the PC to connect the R&S HA-Z24E.

Do not connect multiple R&S HA-Z24E preamplifiers to the same PC at the same time.

<span id="page-2-2"></span>Connect the R&S HA-Z24E to the USB ports using the provided cables.

### **2.2 Starting the Firmware**

Ensure the prerequisites described above are carried out before starting the software.

Run the HA-Z24E-Tool.exe from any directory.

The software uses the installed driver and reads out the touchdown (.S2P) file from the EEPROM of the R&S HA-Z24E. The file is stored in the same directory the software was started from. The name of the file is  $HA-Z24E.S2P$ .

If the software recognizes and can read out the touchdown file, the DOS ERRORLEVEL returns the value 0.

In case any error occurs, for example, R&S HA-Z24E is not connected, driver is not installed, the DOS ERRORLEVEL returns the value 1. The file HA-Z24E.S2P contains an error message.

# <span id="page-3-0"></span>3 Customer Support

#### **Technical support – where and when you need it**

For quick, expert help with any Rohde & Schwarz equipment, contact one of our Customer Support Centers. A team of highly qualified engineers provides telephone support and will work with you to find a solution to your query on any aspect of the operation, programming or applications of Rohde & Schwarz equipment.

#### **Up-to-date information and upgrades**

To keep your instrument up-to-date and to be informed about new application notes related to your instrument, please send an e-mail to the Customer Support Center stating your instrument and your wish. We will take care that you will get the right information.

**Europe, Africa, Middle East** Phone +49 89 4129 12345 [customersupport@rohde-schwarz.com](mailto:customersupport@rohde-schwarz.com)

#### **North America** Phone 1-888-TEST-RSA (1-888-837-8772) [customer.support@rsa.rohde-schwarz.com](mailto:customer.support@rsa.rohde-schwarz.com)

**Latin America** Phone +1-410-910-7988 [customersupport.la@rohde-schwarz.com](mailto:customersupport.la@rohde-schwarz.com)

#### **Asia/Pacific**

Phone +65 65 13 04 88 [customersupport.asia@rohde-schwarz.com](mailto:customersupport.asia@rohde-schwarz.com)

#### **China**

Phone +86-800-810-8828 / +86-400-650-5896 [customersupport.china@rohde-schwarz.com](mailto:customersupport.china@rohde-schwarz.com)